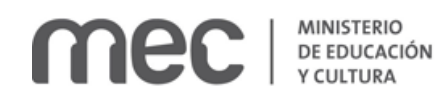

# **DERECHO DE AUTOR SOLICITUD DE AGENDA / BIBLIOTECA NACIONAL MINISTERIO DE EDUCACIÓN Y CULTURA**

#### **Descripción:**

Toda persona interesada en realizar consultas, entrega de certificados o registros de Derecho de Autor, se deberá agendar previamente en nuestra agenda web.

# **¿Qué requisitos previos debo cumplir para la realización del trámite?**

Esta información se encuentra disponible en la web tramites.gub.uy Para acceder a la misma ingresar en el siguiente enlace: <https://tramites.gub.uy/ampliados?id=184>

## **¿Qué requerimientos necesito para poder realizar este trámite en línea?**

- a. Contar con conexión estable a internet
- b. Contar con dirección de correo electrónico

## **¿Cuáles son los pasos que debo seguir para realizar este trámite en línea?**

Ingrese al siguiente enlace:

<https://sae.mec.gub.uy/sae/agendarReserva/Paso1.xhtml?e=8&a=6&r=14>

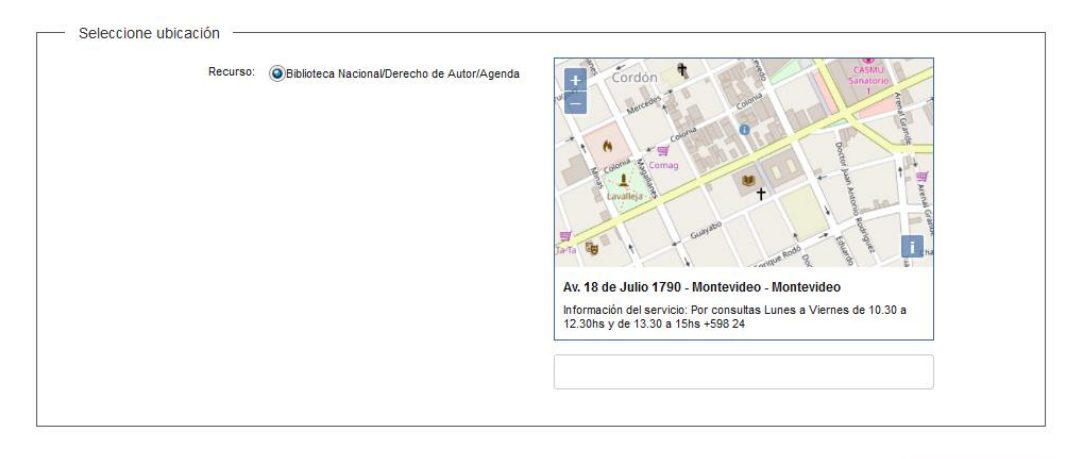

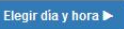

Haga click en el botón elegir día y hora.

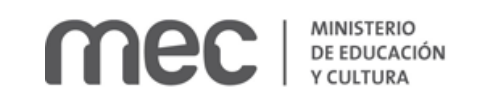

Completar datos >

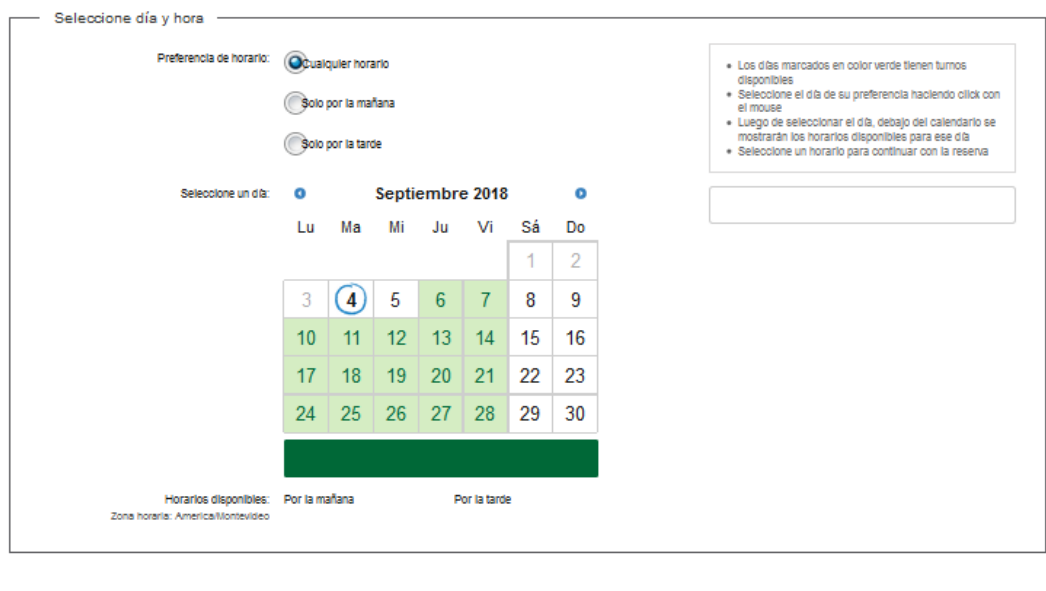

<u>International</u>

Seleccione el día de su preferencia haciendo click con el mouse. Los días marcados en color verde tienen turnos disponibles.

Luego de seleccionar el día, debajo del calendario se mostrarán los horarios disponibles para ese día.

Seleccione un horario para continuar con la reserva y haga click en el botón completar datos.

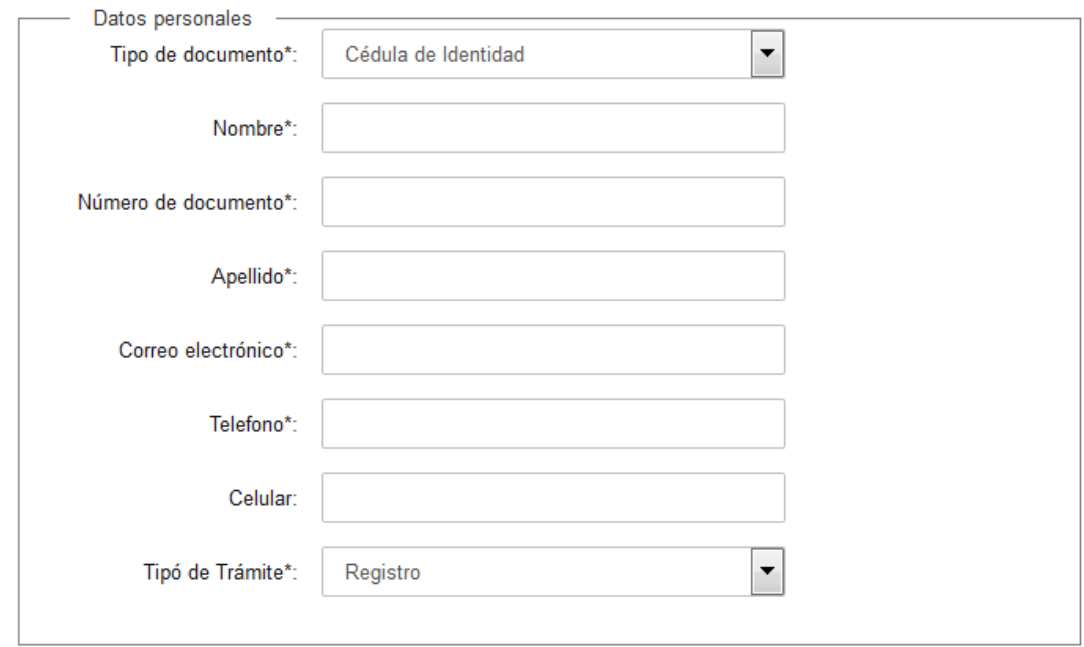

Complete los espacios. Recuerde que los espacios con (\*) son obligatorios. En el espacio Tipo de Documento seleccione opción de la lista desplegable:

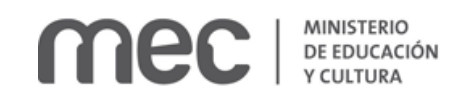

- Cedula de identidad
- Pasaporte
- Otro

En el espacio Tipo de trámite seleccione la opción dependiendo el tipo de trámite por el cual concurre, puede optar por:

- Registro
- Entrega de Certificados
- Consultas

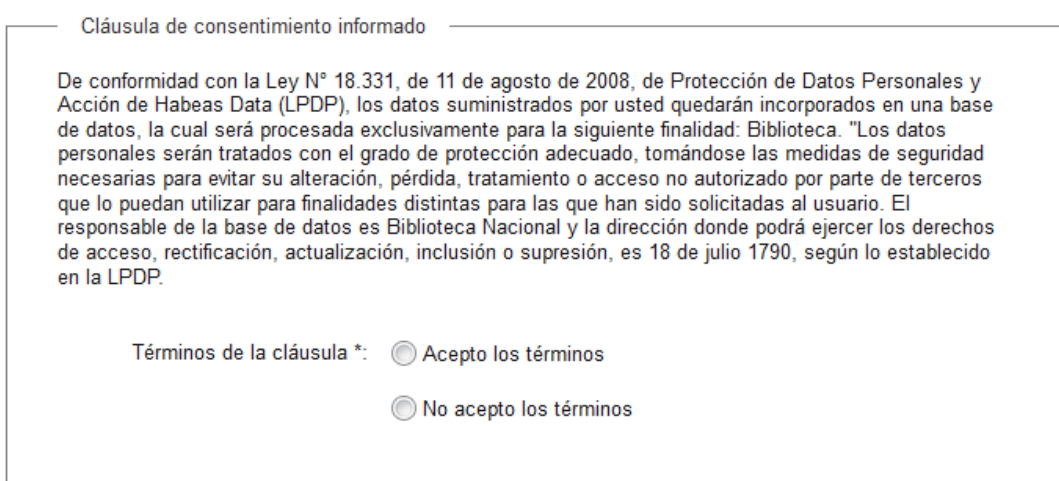

Lea la cláusula de consentimiento informado y haga click en la opción Acepto los términos para poder continuar. Si no acepta los términos, no se podrá agendar.

Responda a la pregunta de verificación de seguridad y haga click en el botón confirmar reserva.

#### Derecho de Autor

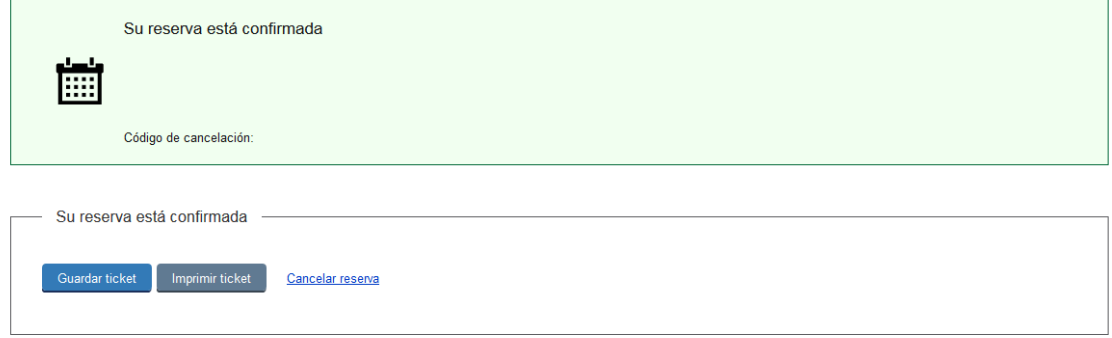

Usted recibirá un correo electrónico de confirmación con el número de reserva y el detalle del día, hora y lugar en que deberá concurrir para la realización de su trámite. Si desea cancelar su reserva se le solicitará que complete el tipo de documento, el

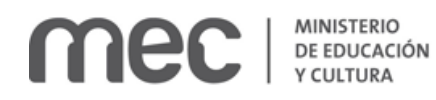

número de documento y el código de cancelación que recibió por mail el día que se agendo.